# Special Education Data Submission from a Director's Perspective

Carole L. Clancy, Director Bureau of Special Education

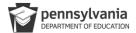

# **Preventative Measures**

- Have a basic understanding of Excel
- Partnership between SE data manager and the PIMS manager
- Have a basic understanding of the data points collected and where they pull from in your documents and system.
  - Special Education 101 Session more detail
- Run data reports monthly to reduce errors that accumulate and have staff correct as needed.
- Set Conditions for Ease of Reporting and Limited Activity During Data Pull
- Maintain a yearly chart of data for comparison

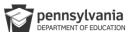

## Prior to Collection

- Have a code sheet available and visible from work area.
- Have IU data manager and BSE data manager numbers visible from work area.
- Run data checks weekly prior to submission to know where areas of concern maybe.
- Review collection schedule with your district calendar and create a district schedule, avoid having to work over Holiday break.
- Meet with your LEA Data Manager to review the collection schedule and timelines. Block time on your calendar to dedicate to the data collection based on district needs.
- Be aware of the potential Spot Checker errors and how to correct them. Spot Checker open way before PIMS open and can do comparison.

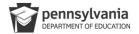

### PIMS Special Education Template Valid Values List

Primary Disability (Field 11) and Secondary Disability (Field 12)

Autistic/Autism Deaf-blindness 2122 2123

Dear-bindness
Hearing impairment including deafness
Intellectual disability
Multiple disabilities
Orthopedic impairment
Emotional disturbance 2127 Specific learning disability 2128 2129 2130

Specinc learning disability
Speech or language impairment
Traumatic brain injury
Visual impairment including blindness
Other health impairment
Gifted with Disability (Secondary Only) 2106

Amount of Special Education Services (Field 15)

Reserved (Formerly Resource) Reserved (Formerly Part-time) 02 03 04 05

Full-time Reserved

Supplemental Support

Type of Support (Field 17)

Life Skills

02 03 Multi-disabilities

04 06 07 08 10 26 Deaf or Hearing Impaired Speech and Language

Physical

Blind or Visually Impaired Autistic

**Educational Environment (Field 44)** 

Approved Private School (Non-Residential) 4010 Funded Students Or Approved Private School (Residential) 4010 Funded Students Only Public Separate Facility (Residential)

Other Private Separate Facility (Residential)

Other Private Separate Facility (Residential)
Hospital/Home Bound
Public Separate Facility (Non-Residential)
Out of State Facility
Instruction in the Home
Other Private Separate Facility (Non-Residential)

Other Private Separate Facility (Non-Residential)
Correctional Facility
Inside the regular class 80 percent or more of the day
Inside regular class no more than 79% of day and no less than 40% of
Special Education Outside the Regular Class At Least 21% of the Day
Inside regular class less than 40 percent of the day (formerly Special 21 Education Outside the Regular Class More than 60% of the Day 61% or more)

### Reason for Exiting Special Education (Field 52)

Graduated with Regular High School Diploma

Received a GED 03

Reached Maximum Age (age 21)

Dropped Out
Transferred to Regular Education
Moved out of PA, known to be continuing

Moved within PA, known to be continuing

pennsylvania DEPARTMENT OF EDUCATION

# **During Collection**

- When working on pulling the submission, try to arrange a condition where there will be minimal people working in the system.
  - · System lock out
  - Window of arranging timing of IEPS so activity in system is reduced.
- Ensure the SIS data and the SE data match.
  - V Look Up
- Begin the data correction by correcting everything in the system first and then pulling new extracts. Use the SANDBOX.
- Once you feel the extract is systemically clean with scattered errors, make corrections in the extract and correct the system.

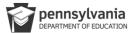

# V-Look Up Process

VLOOKUP Example (Student ID – Unique Common Value in Both Systems)

### SIS Data

# A B C 1 Student ID Grade Race 2 1234567899 9 3 3 234567890 8 5 4 345678901 11 4

### Special Education System Data

|   | A          | В     | С    |
|---|------------|-------|------|
| 1 | Student ID | Grade | Race |
| 2 | 123456789  | 9     | 3    |
| 3 | 234567890  | 7     | 5    |
| 4 | 345678901  | 10    | 5    |

### Combined Data

|   | A          | В     | С         | D    | E        |
|---|------------|-------|-----------|------|----------|
| 1 | Student ID | Grade | SIS Grade | Race | SIS Race |
| 2 | 123456789  | 9     | 9         | 3    | 3        |
| 3 | 234567890  | 7     | 8         | 5    | 5        |
| 4 | 345678901  | 10    | 11        | 5    | 4        |

SIS Grade =VLOOKUP(A2,'SIS Data'!A2:C4,2)

SIS Race =VLOOKUP(A2,'SIS Data'!A2:C4,3)

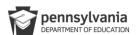

# Data Verification Prior to Submission

- Take the Extract and filter areas through **EXCEL filter system**.
  - LRE
  - Disability

  - BuildingPercentages (search for zeros)
- PIVOT Table
- Compare with your <u>prior years' data</u> to ensure it is within trend. If not, "play detective."
- When the SIS and SE data match and you are confident with the content, submit.

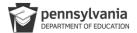

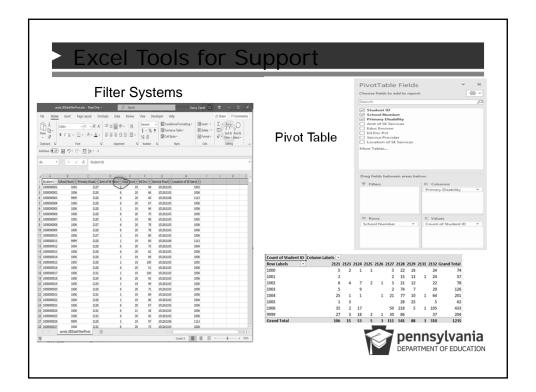

# After Collection

- For the comparison report, look for errors and use your submitted file to review for accuracy and then areas of concern.
- Make corrections in File and make corrections in system.
- Duplicates-Looking for where two or more districts are reporting same student.
   Refer to Data Training Materials for clarity.

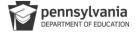

### Special Education - Educational Environment is 19, 20, or 21, Service Provider Location is invalid Logic: If Ed Env (field 44) = 19, 20 or 21, then SP Loc (field 71) must equal a valid 4-digit building code. Exceptions - Location of Services setting is cyber or community based. 19, 20 or 21 are valid codes - Request Data Exception Student - District Code of Enrollment validation 2. Student needs to be enrolled in a valid agency with valid AUN number. (EDNA) Logic: AUN of Enrollment (field 217) must be a valid AUN of a PIMS reporting agency (SD, CS, IU, CTC, APS, PRRI, SJCI). If the student is receiving the majority of their core academic education from a NON-PIMS reporting agency enter YOUR AUN in field 217. No Exceptions Student - Cannot have both GIEP and IEP 3. Student cannot have both GIEP code and IEP code. Logic: If Special Education (field 38) = Y, then Gifted (field 80) cannot equal GY (Gifted, has an GIEP) 4. If B Graph is completed, then Educational Percentage should be blank. \*\*Research a Strotting Geograph Complete Complete State Sealing & B. (1997) \*\*Complete Complete Com Students cannot have both an IEP and a GIEP. If the student has an IEP and is also receiving gifted services through the IEP, then use code GS No Exceptions Educ Environment not 19, 20, or 21, Educ Environment Percentage must be blank Logic: If Educational Env (field 44) does not equal 19, 20 or 21, then Ed Environ Pct (field 49) must be blank. If Part B of Section VII of the IEP is completed, then no Educ Environment Pct should be calculated NSDE the Regular Classroom RVs or More of the Day P BIDE the Regular Classroom The Abs of the Day HSDE the Regular Classroom Less Than Abs of the Day No Exceptions SCTION 8: This section required only for Student Soucced OUTSIOS Require School Buildings for more than 50% of the day - select and indicate the Name of School or Facility and the time corresponding with the appropriate selection; of a student quantities than 50% of the day in one of the situation, the IDT beam mixed district. Special Education - (Primary Disability = Challenge Type) 5. Primary Disability Type in SE collection, must match Challenge Type in SIS Logic: At the time of the Special Education Template upload (12/1 and July), Primary Disability (field 11) must equal Challenge Type (field 34). pennsylvania If an LEA is receiving this error, most likely the SIS and Special Ed Systems do not match. DEPARTMENT OF EDUCATION No Exceptions

# Carole L. Clancy, Director Bureau of Special Education www.education.pa.gov >